## **医療法人永和会 みなみ赤塚クリニック 専用サイトにアクセスする方法**

## **専用アドレス(URL) https://junban.com/minami/**

アクセス後「Bookmark」に登録していただくと便利です。 登録の方法についてはお使いのスマホ等の取扱説明書をご覧ください。

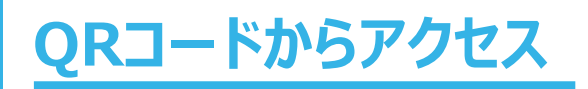

QRコードが読み取れるスマホ等をお持ちの方は 右図をご利用下さい。

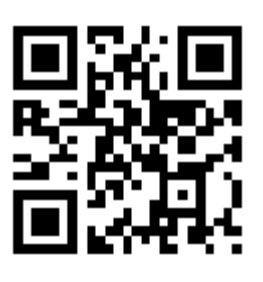

## **URLを直接入力してアクセス**

アドレス欄に専用アドレス(URL)を直接入力して下さい。 詳しい操作方法などはお使いのスマホ等の取扱説明書をご覧ください。

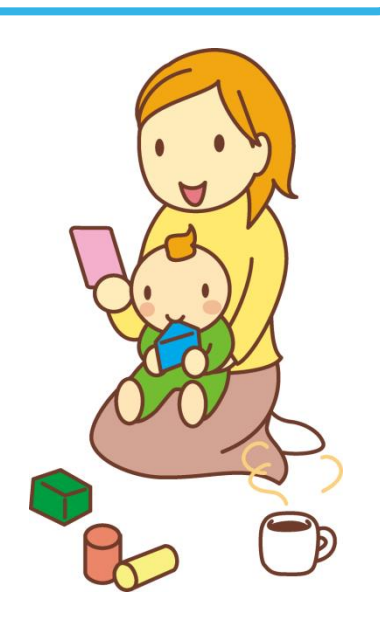